## IBM Integration Designer **Versión 8.0**

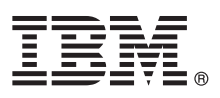

# **Guía de inicio rápido**

*Iníciese en la instalación y configuración de IBM Integration Designer*

**Versión traducida:** Para obtener la guía de inicio rápido en otros idiomas, consulte las guías en PDF en el CD de inicio rápido.

### **Visión general del producto**

IBM® Integration Designer es un entorno de creación completo que se utiliza para la integración de principio a fin en SOA (service-oriented architecture). Basado en Eclipse, Integration Designer es una herramienta de integración y de gestión de procesos de negocio (BPM) basados en SOA entre IBM Business Process Manager y WebSphere Adapters. Integration Designer simplifica la integración con características enriquecidas que agilizan la adopción de SOA presentando los activos de TI existentes como componentes de servicio, lo que fomenta la reutilización y la eficiencia.

#### **1 Paso 1: Acceder al software y la documentación**

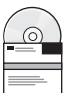

Si ha descargado el producto desde Passport Advantage, siga las instrucciones del documento de descarga: <http://www.ibm.com/support/docview.wss?uid=swg24031893>

Esta oferta de producto incluye los componentes siguientes:

- v CD de inicio rápido
- IBM Integration Designer V8.0
- IBM Forms Viewer V4.0 (opcional)
- IBM Forms Server V4.0 (opcional)
- CICS Transaction Gateway V8.1 (opcional)

Este producto está configurado para acceder a los temas de ayuda, incluidas las instrucciones de instalación, desde los sitios de documentación de IBM.

Puede acceder al contenido de ayuda desde el menú **Ayuda** del producto. También puede encontrar la documentación de IBM Integration Designer en el Information Center de IBM Business Process Management en [http://pic.dhe.ibm.com/](http://pic.dhe.ibm.com/infocenter/dmndhelp/v8r0mx/index.jsp) [infocenter/dmndhelp/v8r0mx/index.jsp.](http://pic.dhe.ibm.com/infocenter/dmndhelp/v8r0mx/index.jsp)

Para obtener la documentación completa, incluidas las instrucciones de instalación, consulte la biblioteca de IBM Integration Designer en [http://www.ibm.com/software/integration/integration-designer/library/documentation.](http://www.ibm.com/software/integration/integration-designer/library/documentation/)

#### **2 Paso 2: Evaluar la configuración del sistema y el hardware**

Para aprender a utilizar IBM Integration Designer, consulte *Cómo empezar con IBM Integration Designer* en el Information Center de IBM Business Process Manager.

Para conocer los requisitos del sistema, consulte [http://www.ibm.com/support/docview.wss?uid=swg27022441.](http://www.ibm.com/support/docview.wss?uid=swg27022441)

#### **3 Paso 3: Instalar IBM Integration Designer**

- Para instalar IBM Integration Designer, complete los pasos siguientes:
	- 1. Inserte el CD maestro de IBM Integration Designer en la unidad de CD o extraiga los archivos del sistema operativo desde la imagen descargable.
	- 2. Si la ejecución automática no está habilitada en el sistema, o bien si los archivos del producto se extrajeron desde una imagen descargable, inicie el programa de instalación de IBM Integration Designer:
		- v En Microsoft Windows, ejecute launchpad.exe desde el directorio raíz.
		- v En Linux, ejecute launchpad.sh desde el directorio raíz.
	- 3. En el launchpad, seleccione el entorno que desee instalar y pulse **Instalar seleccionado**.
	- 4. Siga las instrucciones del asistente de instalación.

#### **Importante:**

- a. Si no se detecta IBM Installation Manager en la estación de trabajo, se instala antes de iniciar el proceso de instalación de IBM Integration Designer.
- b. Si sale de Installation Manager antes de completar la instalación de IBM Integration Designer, debe reiniciar Installation Manager desde el launchpad. Si inicia Installation Manager directamente, éste no estará previamente configurado con la información de repositorios de instalación necesaria.
- c. Encontrará información detallada sobre Installation Manager y las opciones de instalación de IBM Integration Designer, incluida la instalación del software opcional, en la *Guía de instalación*, a la que puede acceder desde el launchpad.

Una vez instalado IBM Integration Designer, puede acceder a la ayuda del usuario desde el menú o el botón **Ayuda**.

#### **Más información**

- **?** Para ver los recursos técnicos adicionales, consulte los enlaces siguientes:
	- v Información de Integration Designer:<http://www.ibm.com/software/integration/designer/>
	- v Página de Business Process Management en developerWorks: [http://www.ibm.com/developerworks/websphere/zones/](http://www.ibm.com/developerworks/websphere/zones/bpm/) [bpm/](http://www.ibm.com/developerworks/websphere/zones/bpm/)
	- v Información de soporte: [http://www.ibm.com/support/entry/portal/Overview/Software/WebSphere/](http://www.ibm.com/support/entry/portal/Overview/Software/WebSphere/IBM_Integration_Designer) [IBM\\_Integration\\_Designer](http://www.ibm.com/support/entry/portal/Overview/Software/WebSphere/IBM_Integration_Designer)

IBM Integration Designer Versión 8.0 Materiales bajo licencia - Propiedad de IBM. © Copyright IBM Corp. 2000, 2012. Reservados todos los derechos. Derechos restringidos de usuarios del gobierno de EE.UU. - La utilización, duplicación o divulgación está restringida por el GSA ADP Schedule Contract con IBM Corp.

IBM, el logotipo de IBM, ibm.com, CICS, developerWorks, Passport Advantage y WebSphere son marcas registradas o marcas comerciales registradas de International Business Machines en los Estados Unidos y/o en otros países. O nombres de productos y servicios pueden ser marcas registradas de IBM o de otras empresas. Encontrará disponible una lista de las marcas registradas de IBM trademarks en la web, en "Copyright and trademark information" en http://www.ibm.com/legal/copytrade.shtml.

Linux es una marca registrada de Linus Torvalds en los Estados Unidos y/o en otros países. Microsoft Windows es una marca registrada de Microsoft Corporation en los EE.UU. y/o en otros países. Otros nombres de empresas, productos o servicios pueden ser marcas registradas o marcas de servicio de terceros.

Número Pieza: CF3EKML

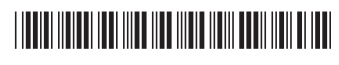